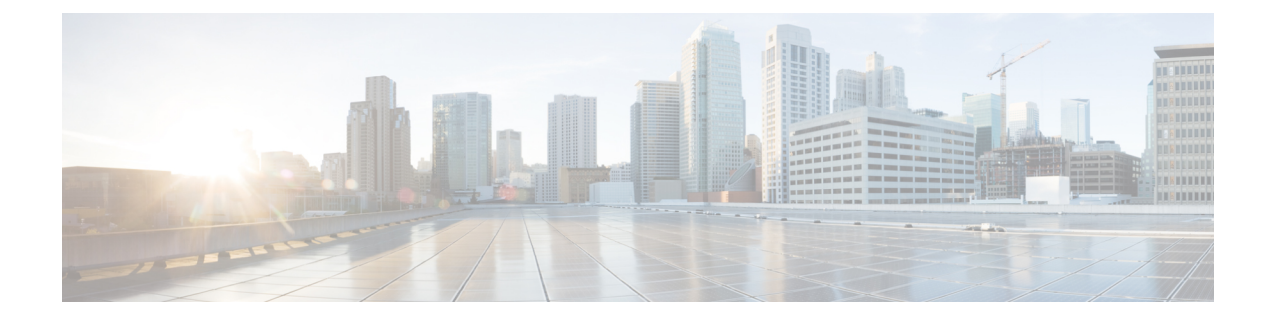

# **Third-Party Call Control Setup**

- [Determine](#page-0-0) the Phone MAC Address, on page 1
- Network [Configuration,](#page-0-1) on page 1
- [Provisioning,](#page-1-0) on page 2
- Report Current Phone [Configuration](#page-1-1) to the Provisioning Server, on page 2

## <span id="page-0-0"></span>**Determine the Phone MAC Address**

To add phones to the Third-Party Call Control system, determine the MAC address of a Cisco IP Phone.

## **Procedure**

Perform one of the following actions:

- On the phone, press **Applications** > **Phone Information**, and look at the MAC Address field.
- Look at the MAC label on the back of the phone.
- Display the web page for the phone and select **Info** > **System Status** > **Product Information**.

## <span id="page-0-1"></span>**Network Configuration**

The Cisco IP Phone is used as a part of a SIP network, because the phone supports Session Initiation Protocol (SIP). The Cisco IP Phone is compatible with other SIP IP PBX call control systems, such as BroadSoft, MetaSwitch, and Asterisk.

Configuration of these systems is not described in this document. For more information, see the documentation for the SIP PBX system to which you are connecting the Cisco IP Phone.

This document describes some common network configurations; however, your configuration can vary, depending on the type of equipment that your service provider uses.

## <span id="page-1-0"></span>**Provisioning**

Phones can be provisioned to download configuration profiles or updated firmware from a remote server when they are connected to a network, when they are powered up, and at set intervals. Provisioning is typically part of high-volume, Voice-over-IP(VoIP) deployments and is limited to service providers. Configuration profiles or updated firmware are transferred to the device through use of TFTP, HTTP, or HTTPS.

## <span id="page-1-1"></span>**Report Current Phone Configuration to the Provisioning Server**

You can configure the phone to report its full configuration, delta changes in the configuration, or the status data to the server. You can add up to two URLs in the **Report Rule** field to specify the destination for the report, and include an optional encryption key.

When requesting delta configuration and status reports at once, separate report rules with a **space**. Include a destination upload-URL in each of the report rules. You can optionally precede the report rule by one or more content arguments that are enclosed in square brackets **[ ]**.

When a report upload is attempted, the *HTTP Report Method* field specifies whether the HTTP Request that the phone sends should be an *HTTP PUT* or an *HTTP POST*. Choose:

- **PUT Method**–To create a new report or overwrite an existing report at a known location on the server. For example, you may want to keep overwriting each report that you send and only store the most *current* configuration on the server.
- **POST Method**–To send the report data to the server for processing, such as, by a PHP script. This approach provides more flexibility for storing the configuration information. For example, you may want to send a series of phone status reports and store *all* the reports on the server.

Use the following content arguments in the **Report Rule** field to send specific configuration reports:

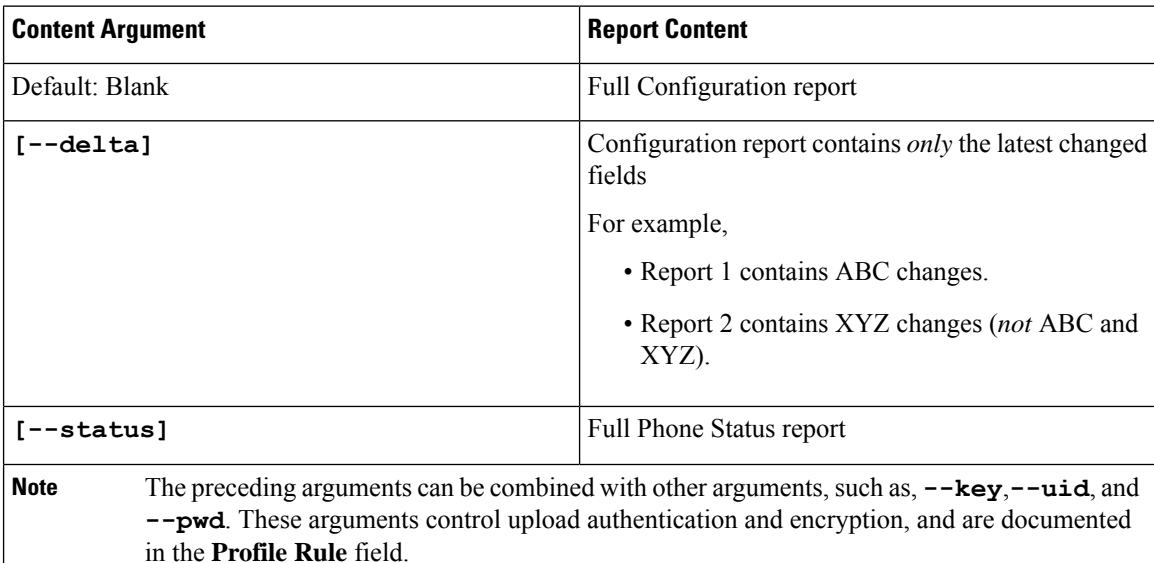

- When you specify the **[--key <encryption key>]** argument in the **Report Rule**, the phone applies AES-256-CBC encryption to the file (configuration, status, or delta), with the specified encryption key.
- 
- If you have provisioned the phone with Input Keying Material (IKM) and want the phone to apply RFC 8188-based encryption to the file, do not specify the **--key** argument. **Note**

### **Before you begin**

Access the phone administration web page. See Access the Phone Web [Interface.](tpcc_b_cisco-ip-desk-phone-multiplatform_chapter7.pdf#nameddest=unique_237)

### **Procedure**

- **Step 1** Select **Voice** > **Provisioning** > **Upload Configuration Options**.
- **Step 2** Set the parameter for each of the five fields as described in Parameters for Reporting the Phone [Configuration](#page-4-0) to the [Server,](#page-4-0) on page 5.

## **Step 3** Click **Submit All Changes**.

Example of user inputs and the resulting actions of the phone and provisioning server for the **Report Rule**:

## • **HTTP PUT ALL configuration:**

If the HTTP report method is PUT, you enter the URL for the report rule in this format:

**http://my\_http\_server/config-mpp.xml**

Then the phone will report the configuration data to *http://my\_http\_server/config-mpp.xml*.

#### • **HTTP PUT Changed Configuration**

If the HTTP report method is PUT, you enter the URL for the report rule in this format:

### **[--delta]http://my\_http\_server/config-mpp-delta.xml;**

Then the phone will report changed configuration to *http://my\_http\_server/config-mpp-delta.xml*.

### • **HTTP PUT Encrypted Delta Configuration**

If the HTTP report method is PUT, you enter the URL for the report rule in this format:

**[--delta --key test123]http://my\_http\_server/config-mpp-delta.enc.xml;**

The phone will report status data to *http://my\_http\_server/config-mpp-delta.enc.xml*

On the report server side, the file can be decrypted like this: **# openssl enc -d -aes-256-cbc -k test123 -**in config-mpp-delta.enc-delta.enc -out cfg.xml

#### • **HTTP PUT Status Data**

If the HTTP report method is PUT, you enter the URL for the report rule in this format:

### **[--status]http://my\_http\_server/config-mpp-status.xml;**

The phone will report status data to *http://my\_http\_server/config-mpp-status.xml*

#### • **HTTP PUT Changed Configuration and Status**

If the HTTP report method is PUT, you enter the URL for the report rule in this format:

```
[--status]http://my_http_server/config-mpp-status.xml
[--delta]http://my_http_server/config-mpp-delta.xml
```
The phone will report status data to *http://my\_http\_server/config-mpp-status.xml* and *http://my\_http\_server/config-mpp-delta.xml*

#### • **HTTP POST Changed Configuration**

If the report method is POST, you enter the URL for the report rule in this format:

```
[--delta]http://my_http_server/report_upload.php
```
The report upload file format"

```
// report upload.php content
<?php
$filename = "report cfg.xml"; // report file name
// where to put the file
$file = "/path/to/file".$filename;
// get data from http post
$report_data = file_get_contents('php://input');
// save the post data to file
$file put contents($file, $report data);
?>
```
The phone will upload changed data to *http://my\_http\_server/report\_cfg.xml*

## <span id="page-4-0"></span>**Parameters for Reporting the Phone Configuration to the Server**

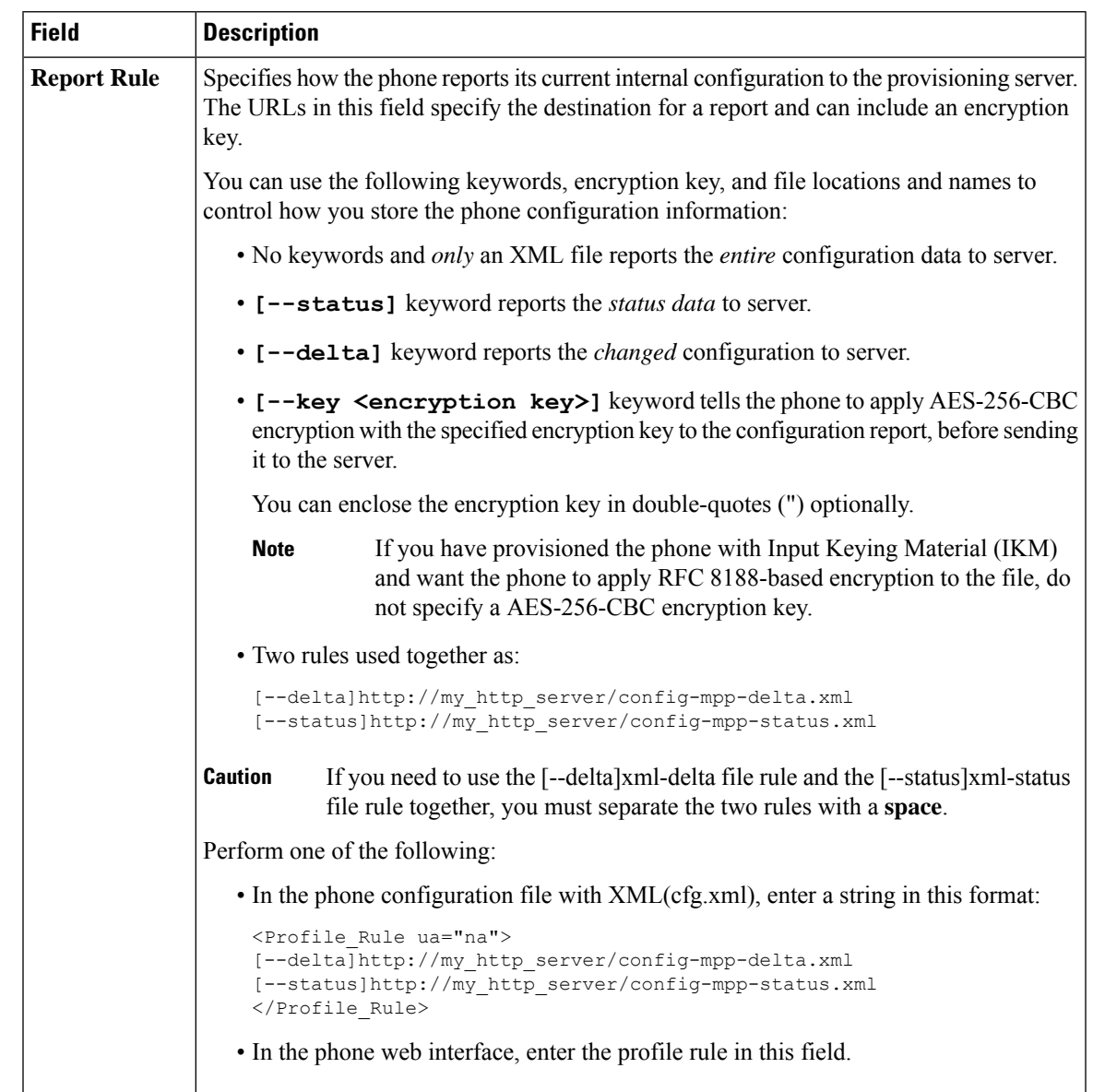

**Table 1: Parameters for Reporting the Phone Configuration to the Server**

I

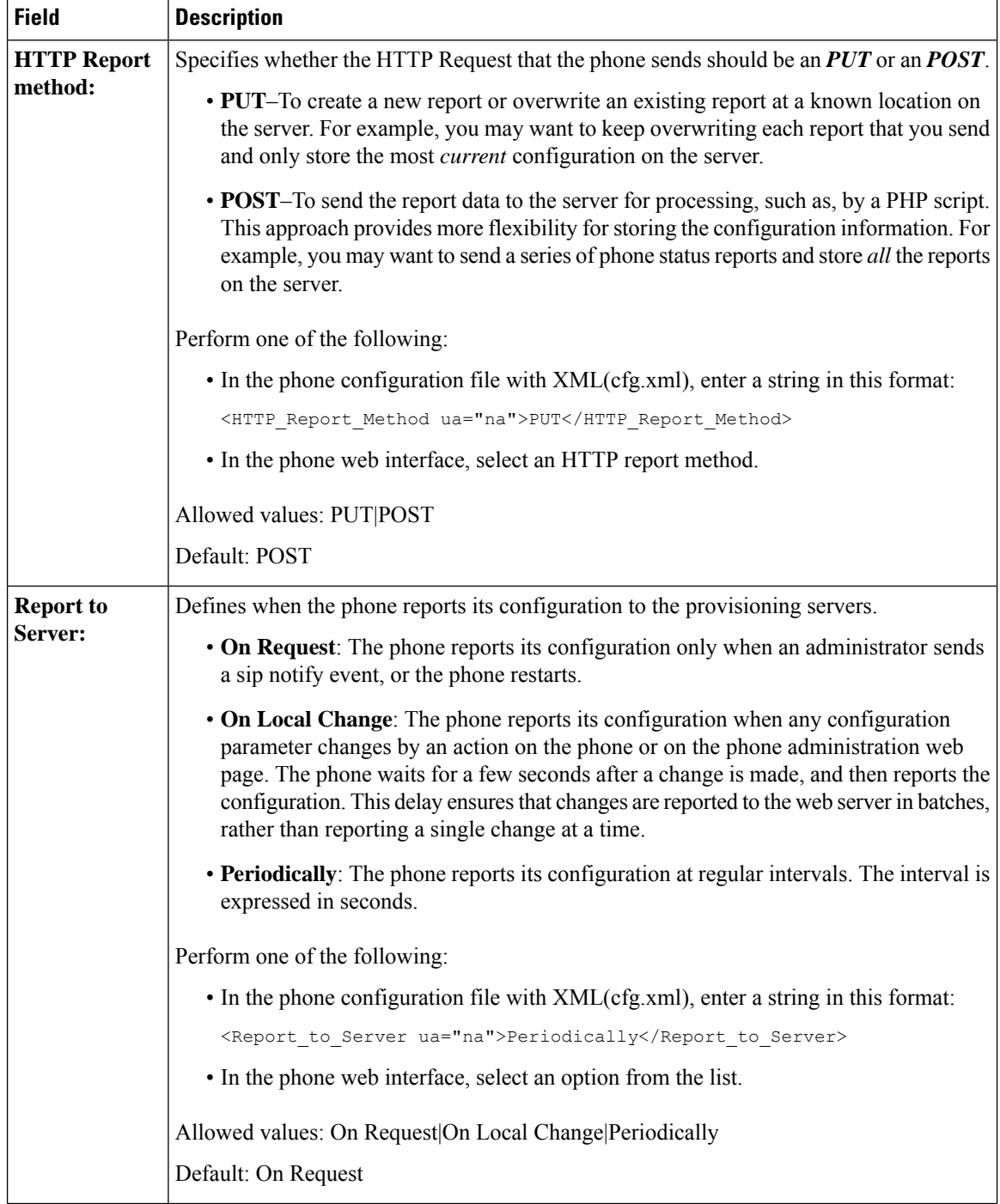

i.

I

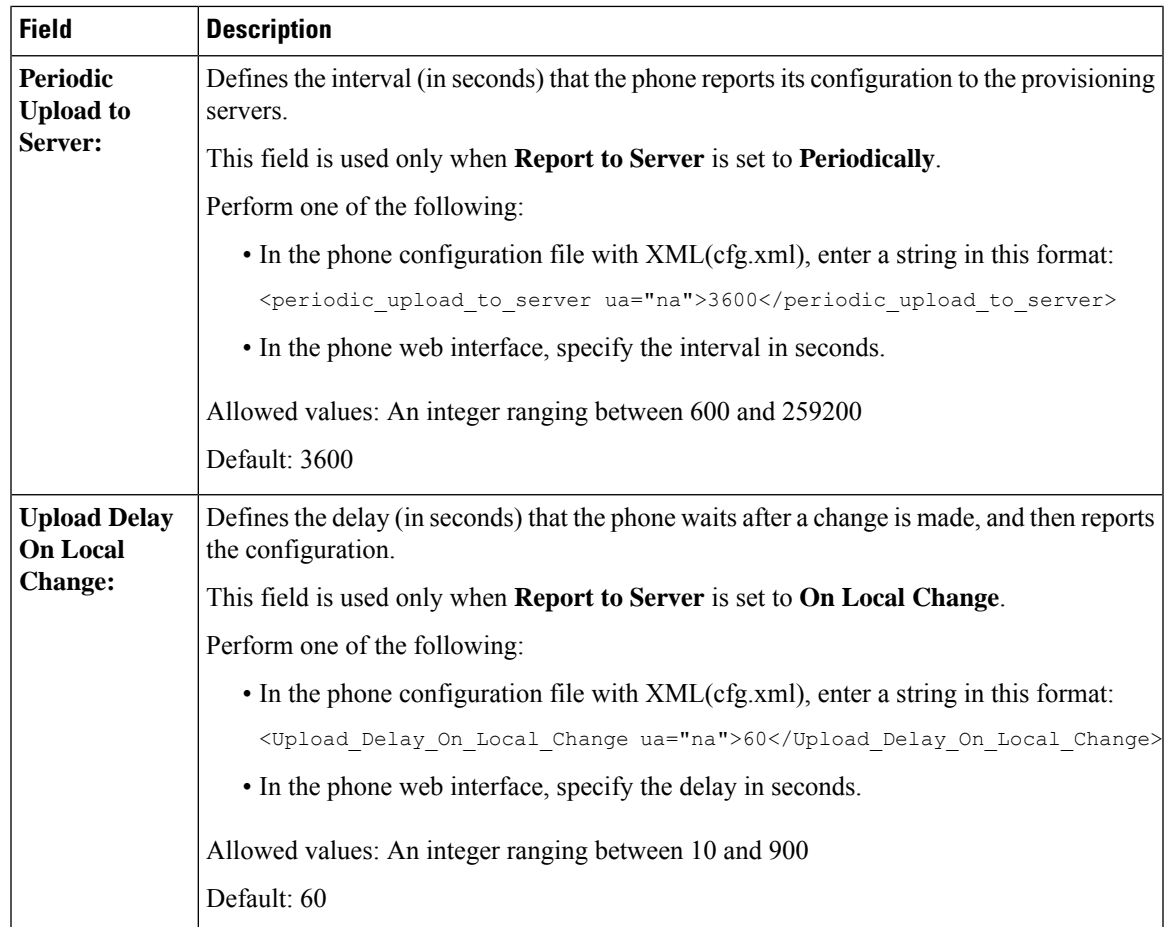

L

**Parameters for Reporting the Phone Configuration to the Server**